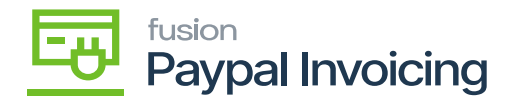

## **Cancel a PayPal invoice**

If a PayPal invoice request needs to be canceled and the PayPal invoice is not paid, navigate to the **[Sales Order]** workspace, then click **[Sales Orders].**

Select the [**Sales Order]** with the PayPal invoice request that needs to be canceled.

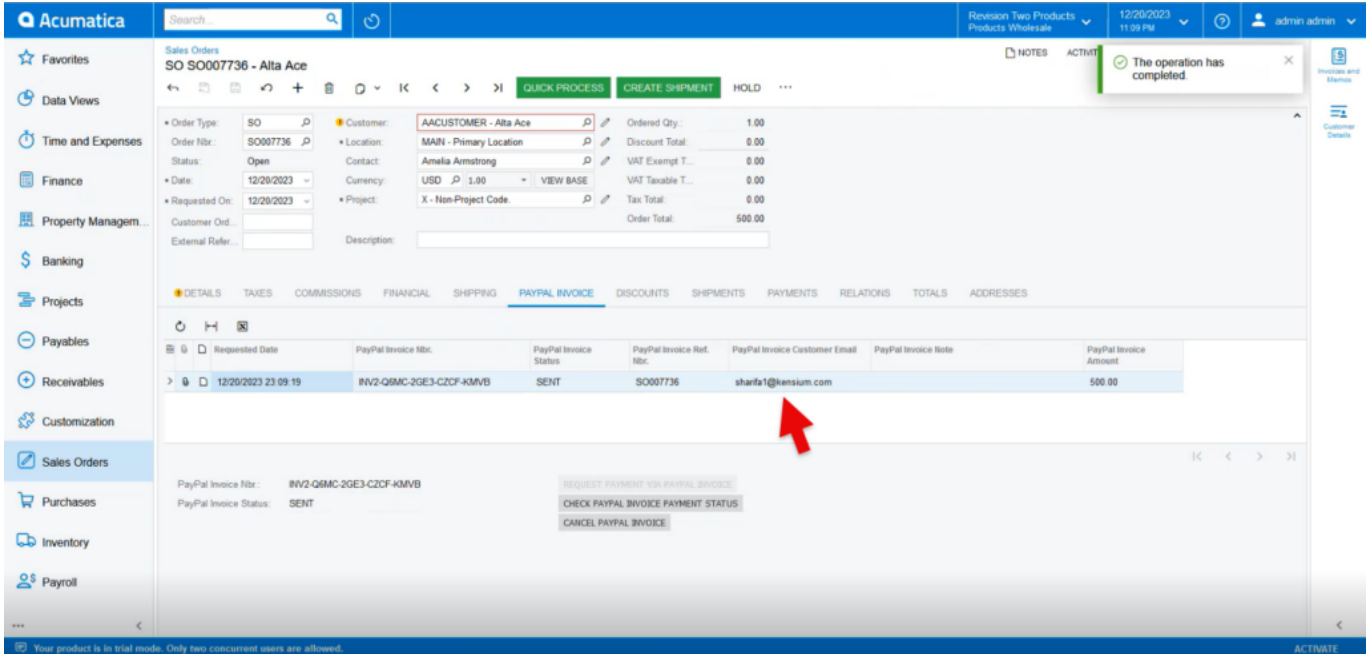

Sales Orders

Click on the **[PayPal Invoice]** tab.

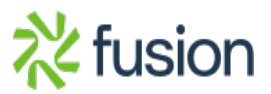

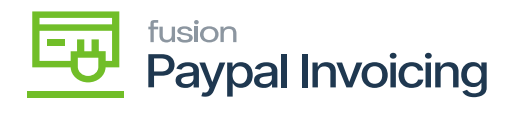

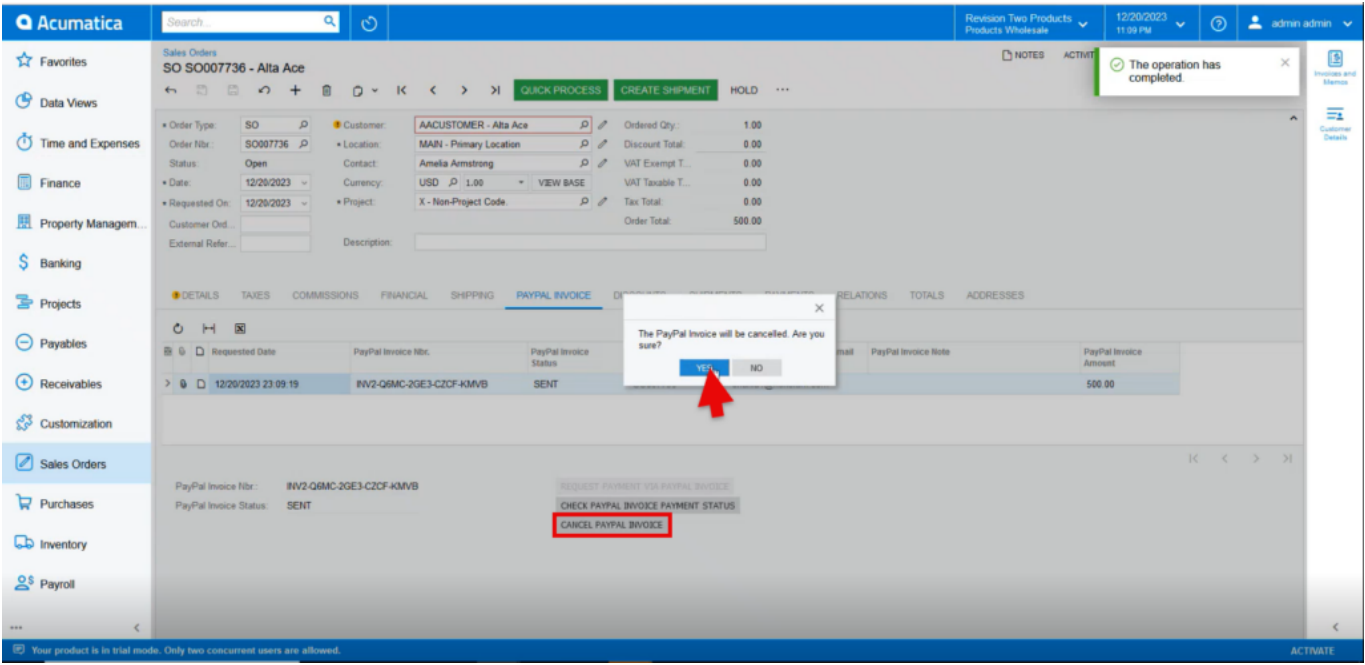

Sales Orders

Click **[Cancel PayPal Invoice].**

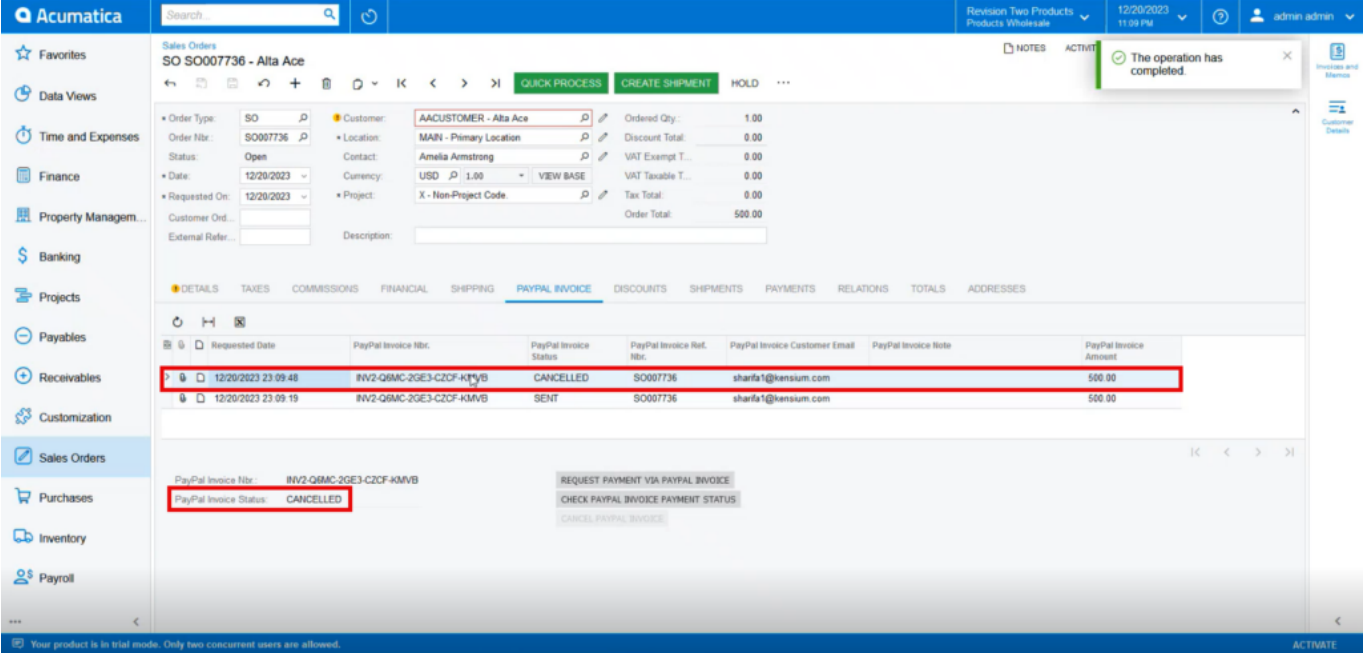

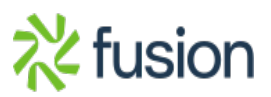

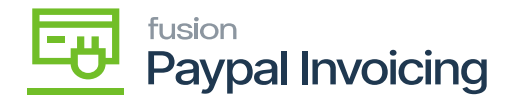

## Sales Orders

- $\overline{\bullet}$   $\overline{\bullet}$  A new line appears in the table indicating that the PayPal invoice is now canceled.
	- The customer also sees that the invoice is now canceled, and no longer has the option to pay the invoice.

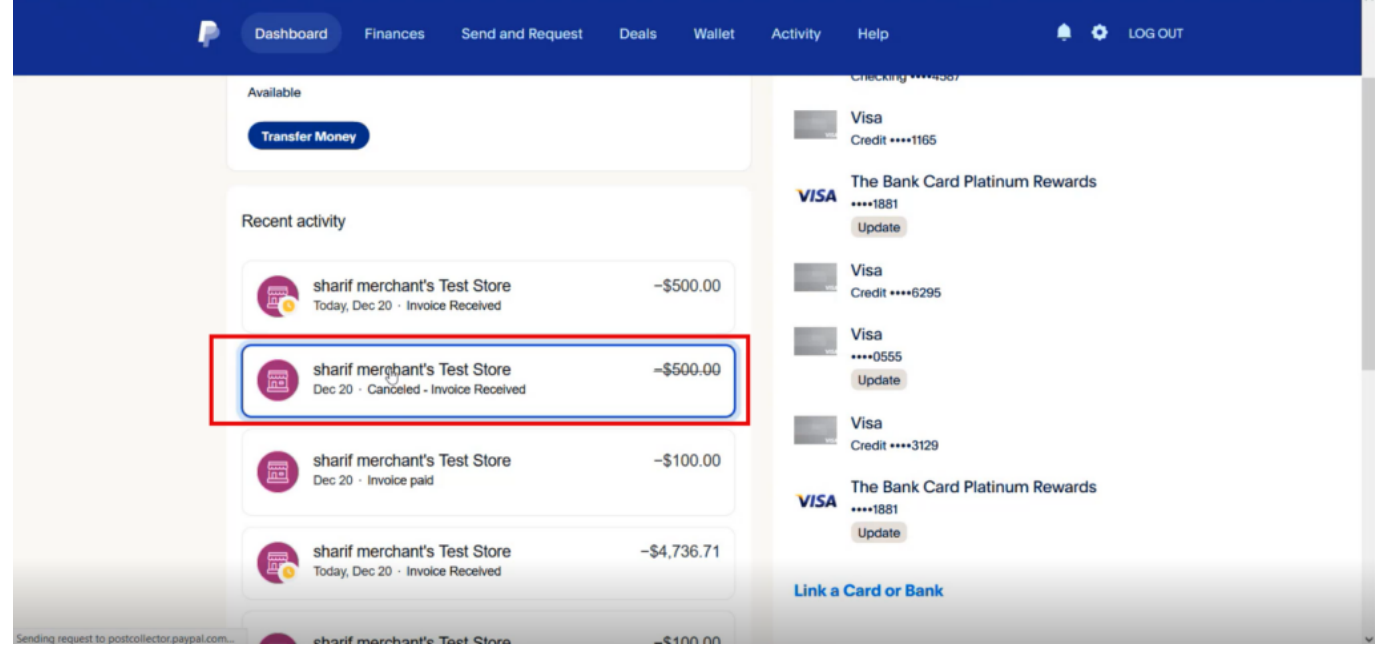

Paypal

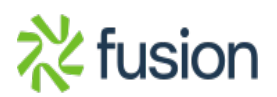

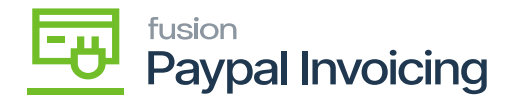

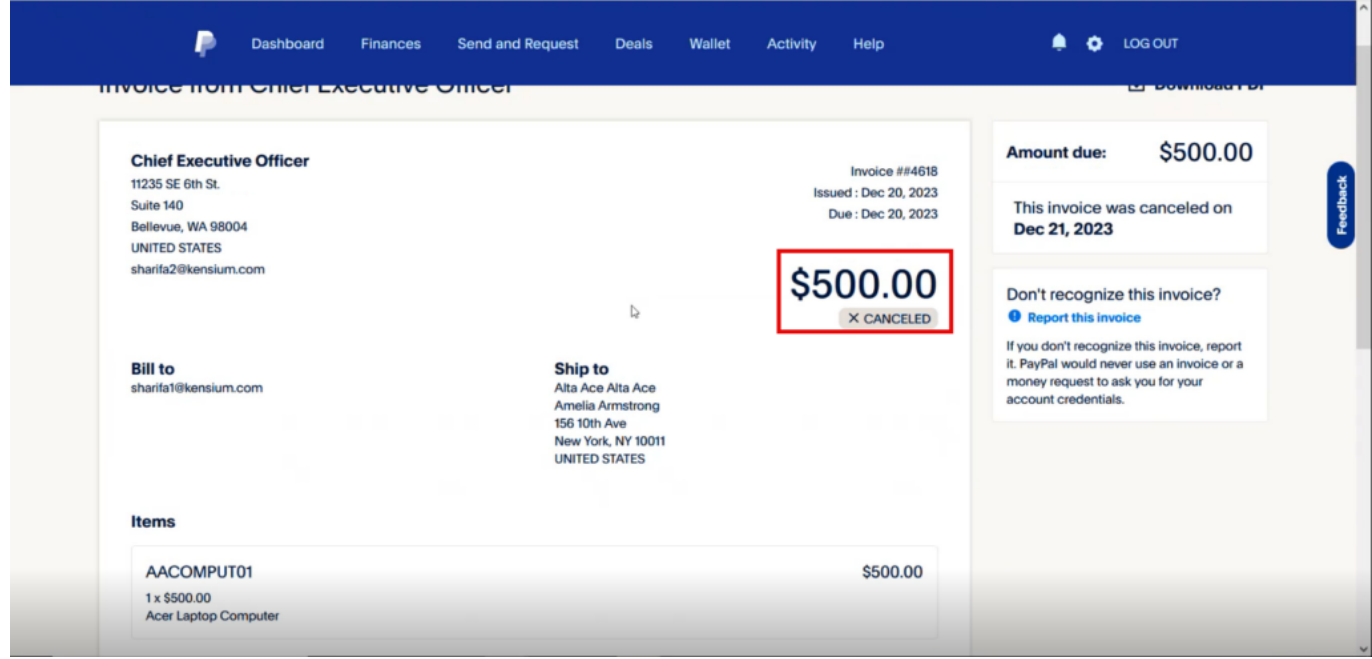

## Paypal

A refund of the PayPal invoice has already been paid, the invoice cannot be canceled, and a refund must be made.

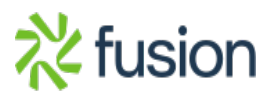